# Système de Traitement Electronique APP1

# Conception et simulation d'un préamplificateur RIAA

A. Aubert, L. Bossuet, T. Bru, F. Goutailler, F. Royer, E. Verney

2023-2024

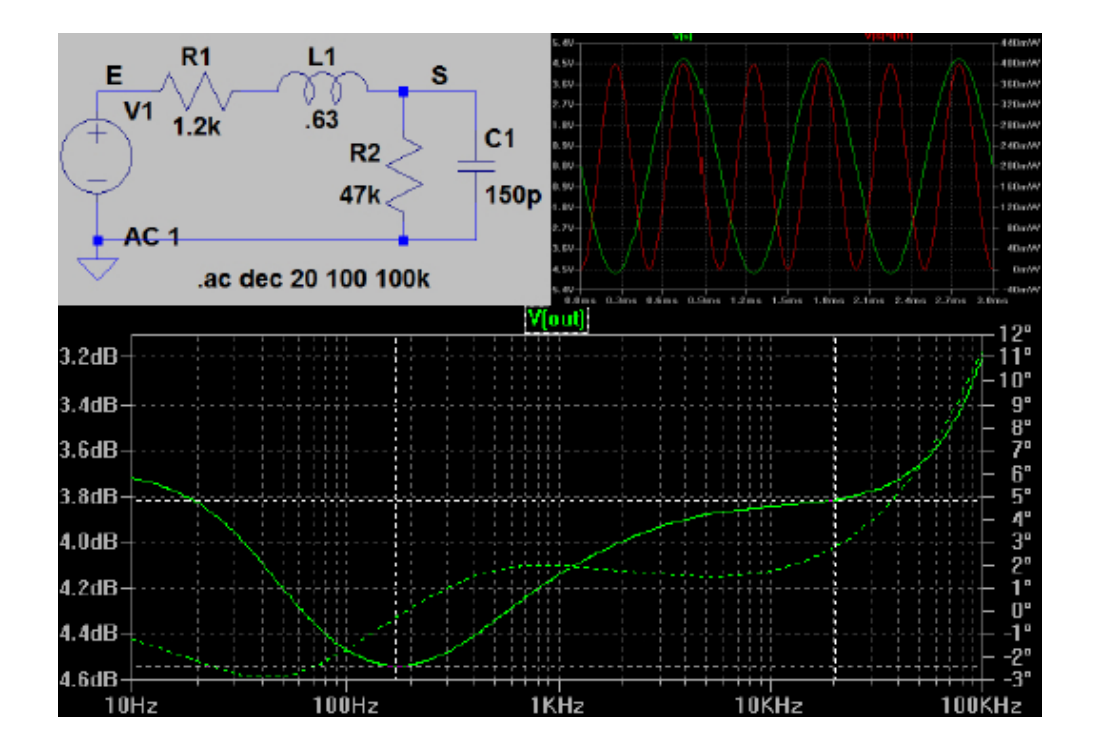

## Table des matières

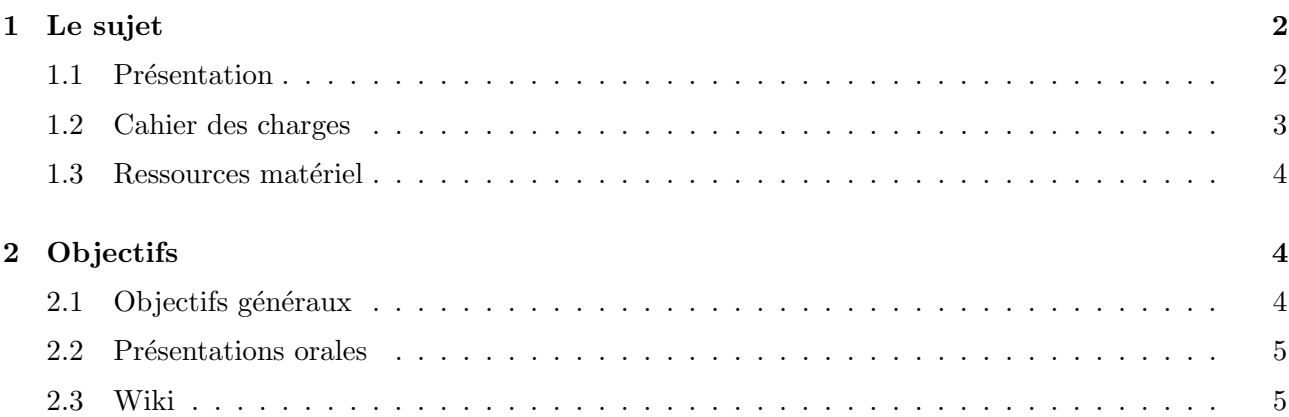

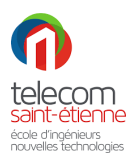

# <span id="page-1-0"></span>1 Le sujet

### <span id="page-1-1"></span>1.1 Présentation

Toulouse, le 1<sup>er</sup> septembre 2023.

Ma fille Audrey m'appelle pour me dire qu'elle et son copain Anto. ont trouvé une platine tournedisques destinée au rebut sur les trottoirs de Toulouse. L'objet leur semblant en bon état, ils le ramènent à la maison, se réjouissant à l'avance de bientôt pouvoir jouer les DJ.

La platine tourne quand on lui demande, le bras et la cellule de lecture semblent opérationnels. On trouve un vieux vinyl qui traînait par-là, on bricole un raccordement électrique de la sortie de la platine à l'entrée « Aux » de l'ampli. et là : déception ! Même avec le volume de l'amplificateur à fond, le son reste très faible et très « aigu ».

 $\ll$  Est-ce qu'il y a une entrée phono sur ton amplificateur  $\gg$  lui demandais-je ?

 $\ll$  Non, me répond-elle ».

Je m'esclaffe devant tant de naïveté électronique et je lui rétorque : « il te faut un **préamplificateur**  $RIAA !$ .

Je sens qu'elle n'apprécie pas à sa juste valeur la pertinence et la concision de mon explication, je développe donc un peu, mais je vous passe les détails, car ce sera à vous de les trouver.

En effet, vous allez devoir non pas réaliser physiquement ce dispositif, mais le concevoir et le tester  $\alpha$  l'aide d'un logiciel de simulation (gratuit) de circuits électroniques (LTSpice).

Pour que le dispositif soit autonome, vous lui ajouterez la possibilité d'une écoute directe à l'aide d'un casque.

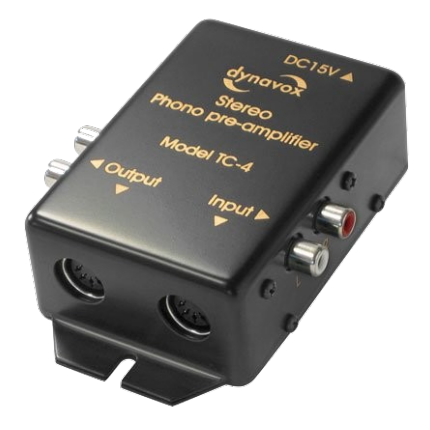

 $FIGURE 1 - Exemple de préamplificateur RIAA$ 

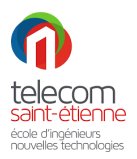

#### <span id="page-2-0"></span>1.2 Cahier des charges

On dispose d'une cellule à aimant mobile Ortofon 2M Black (2008) dont voici quelques caractéristiques :

- open circuit Output voltage at 1000 Hz,  $5 \text{cm/sec}: 5 \text{mV};$
- stated frequency range :  $20$  31000 Hz;
- internal impedance, DC resistance =  $1.2 \text{ k}\Omega$ ;
- internal inductance :  $630$  mH;
- recommended load resistance :  $47 \text{ k}\Omega$ ;
- recommended load capacitance : 150-300 pF;
- cell mass :  $7.2 \text{ g}$ ;

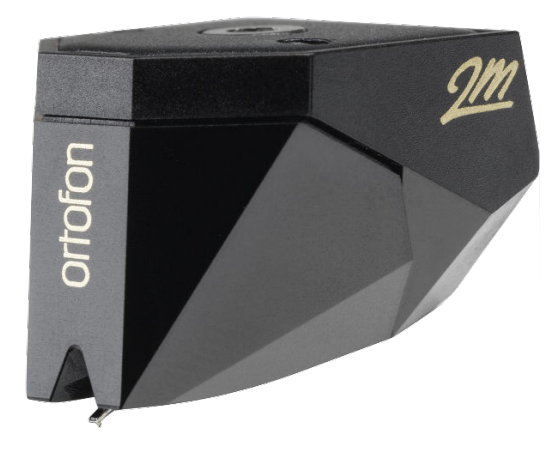

Figure 2 – Cellule Ortofon 2M Black

L'objectif du projet est donc de concevoir et de tester en simulation un préamplificateur RIAA, adapté à la cellule disponible et présentant les caractéristiques et fonctionnalités suivantes :

- une sortie permettant d'attaquer l'entrée Aux (sensibilité 0.5 V et résistance d'entrée 47 k $\Omega$ ) d'une chaîne HIFI dépourvue d'entrée phono;
- une sortie casque capable de fournir la puissance maximale admissible du casque HiFi AKG K-121 Studio présentant les caractéristiques suivantes :
	- impédance interne  $R = 55\Omega$ ;
	- niveau de pression sonore : 101  $dB_{SPL}$  pour 1 V;
	- puissance électrique d'entrée maximum :  $200$  mW, par canal;
- le niveau des sorties RIAA et casque devront être réglables entre 0 et la valeur maximum.

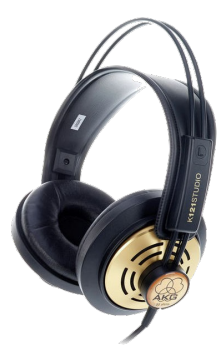

Figure 3 – Casque HiFi AKG K-121 Studio

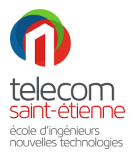

Vous effectuerez toutes les simulations nécessaires pour prouver le respect du cahier des charges, simulations dont les résultats seront présentés et analysés lors des soutenances.

Vous réaliserez également une simulation permettant de déterminer le taux de distorsion harmonique à pleine puissance sur les différentes sorties (pas de valeur spécifiée dans le cahier des charges), ainsi que toute simulation complémentaire permettant de préciser les performances obtenues par le système réalisé.

Vous ne prendrez pas en compte les problèmes de bruit de fond, qui peuvent avoir une influence déterminante sur les choix d'un schéma et de la valeur des composants. De plus, on s'autorisera toutes les valeurs de résistances et de condensateurs, ce qui est un autre problème majeur (avec la précision des valeurs des composants) dans la conception d'un  $\ll$  vrai  $\gg$  préamplificateur RIAA.

Vous pourrez utiliser tous les composants disponibles dans les biblioth`eques du logiciel LTSpice.

#### <span id="page-3-0"></span>1.3 Ressources matériel

L'ensemble du projet se fera en simulation, grâce au logiciel LTSpice, fourni par le fabricant de semi-conducteurs et composants électroniques Analog Devices.

Voici le lien de téléchargement, si vous souhaitez l'installer sur vos ordinateurs personnels. Les versions Windows et OS X sont équivalentes en terme de performances et de possibilités. Cependant l'interface graphique du logiciel est très minimaliste sous Mac (menus cachés notamment) et force donc `a utiliser les nombreux raccourcis du logiciel.

Spice qui signifie Simulation Program with Integrated Circuit Emphasis est un logiciel libre créé dans les années 70, à l'université de Berkeley, en Californie. Il est basé sur les équations de la Physique et plus particulièrement de l'électro-cinétique (loi d'Ohm, loi des noeuds...). Il permet un ensemble complet de simulations : point de fonctionnement/polarisation, simulation temporelle en régime transitoire, simulation fréquentielle, effet de la dispersion des valeurs des composants, analyse du bruit...

Plusieurs versions commerciales (gratuites ou non) basées sur Spice existent : TINA, proposé par Texas Instrument, PSpice, proposé par Orcad, LTSpice, distribué par Analog Devices...

## <span id="page-3-1"></span>2 Objectifs

### <span id="page-3-2"></span>2.1 Objectifs généraux

L'objectif premier reste bien sûr l'acquisition des connaissances et des compétences du module d'électronique du bloc ELEC-INFO-1 : amplification, filtrage, adaptation d'impédances...

Pour vous aider dans l'acquisition de vos connaissances, vous trouverez sous Mootse un ensemble de documents :

- tutoriaux et documentation relatifs au logiciel LTSpice ;
- $\bullet$  liens internet, fichiers PDF ou liens bibliographiques sur les éléments de cours importants;
- diapositives, sujets de TD et d'examens du cours (quand celui-ci était sous forme  $\ll$  classique  $\gg$ );

Outre, l'acquisition de connaissances/compétences, la réalisation du projet doit également vous permettre de :

- développer votre autonomie (un minimum d'informations vous seront fournies) et votre capacité d'auto-apprentissage ;
- vous habituer au travail en groupe, qui vous fera par ailleurs bénéficier de la dynamique qu'il crée;

<span id="page-4-2"></span>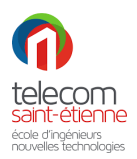

- vous confronter à la réalisation d'un « vrai » projet, et non pas seulement de répondre aux questions d'un problème académique théorique;
- vous apprendre à présenter des résultats de façon rigoureuse et argumentée lors de présentations orales ;

#### <span id="page-4-0"></span>2.2 Présentations orales

Les présentations orales que vous ferez (2 principales, en plus des présentations de début de séance) sont un point fondamental du dispositif.

Ces présentations doivent vous permettre de faire un travail de synthèse et de consolidation des notions abordées au cours du projet. Elles permettront aussi aux enseignants de vous « recadrer » de façon directe et interactive. Chaque étudiant d'un groupe devra présenter une partie et devra répondre aux questions qui y sont afferentes. La notation de ces soutenances sera donc individuelle.

#### <span id="page-4-1"></span>2.3 Wiki

Vous devrez remplir à chaque séance un document de suivi de projet sur Mootse (type Wiki), sur lequel vous indiquerez :

- 1. ce que vous avez réalisé lors de cette séance;
- 2. votre planning prévisionnel pour la séance suivante;

Ce document de suivi (journal de bord), destiné à vous aider à planifier votre avancement, sera évalué sous la forme d'un Bonus/Malus sur la note de projet.

Sa réalisation sera vérifiée au cours des séances et pourra donner lieu à des commentaires de la part des enseignants. Il permettra également que, en fin de projet, chaque étudiant établisse la liste des compétences qu'il pense avoir acquise et la compare à celle attendue pour ce module.